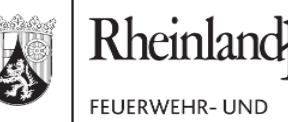

KATASTROPHENSCHUTZ-AKADEMIE

falz

Feuerwehr- und Katastrophenschutzakademie Rheinland-Pfalz Postfach 201037 | 56010 Koblenz

An die Kreisverwaltungen und Kreisfreien Städte

Lindenallee 41-43 56077 Koblenz Telefon 0261 9729-0 Telefax 0261 9729-1109 mailbox@lfka.rlp.de www.lfka.rlp.de

**27.04.2021**

**Mein Aktenzeichen Ihr Schreiben vom Ansprechpartner/-in / E-Mail**

Bitte immer angeben!

Björn Ritscher Bjoern.ritscher@lfka.rlp.de **Telefon / Fax** 0261 9729-1151 0261 9729-1109

## **Informationsschrift zur Anpassung des CoMo 170 ZS**

Sehr geehrte Damen und Herren,

durch das Bundesamt für Bevölkerungsschutz und Katastrophenhilfe (BBK) wurden den Landkreisen und kreisfreien Städten, Gerätewagen Dekontamination Personal, kurz GW Dekon P, zur Verfügung gestellt. Einen Bestandteil der Beladung stellen die Kontaminationsnachweisgeräte CoMo170 ZS dar.

Die Programmierung der ZS-Variante führte, unter anderem durch die automatische Ermittlung der Nullrate, zu Rückfragen und Schwierigkeiten bei den Anwendern. In Abstimmung mit dem BBK empfiehlt die zuständige Fachabteilung der LFKA eine Änderung der Geräteprogrammierung, um die bekannten Hindernisse auszuräumen.

Die Änderung soll bitte wie folgt durchgeführt werden:

## **Möglichkeit der Umstellung zwischen Brutto und Nettomessung**

1) auf der Website des Herstellers ist die aktuellste Version der Gerätesoftware herunter zu laden: [https://www.nuvia-instruments.de/support/CoMo\\_ZS\\_Software\\_ATF\\_light\\_Profil.zip](https://www.nuvia-instruments.de/support/CoMo_ZS_Software_ATF_light_Profil.zip)

2) die Software ist auf einem Windows-PC zu installieren (ggf. vorher installierte Versionen der NUVIA Software sind vorab zu deinstallieren)

3) das CoMo 170 ZS ist mit dem PC zu verbinden und das neue Profil "ATF light" (Entspricht der vorherigen DekonP Version mit der "neuen" Funktion der Umschaltmöglichkeit zwischen Brutto und Nettomessung) ist auf das Gerät zu übertragen.

Die genauen Schritte sind in folgendem Video dargestellt: <u>[https://youtu.be/LZ\\_tJJjTpUo](https://youtu.be/LZ_tJJjTpUo)</u> (YouTube Tutorial)

Mit freundlichen Grüßen Im Auftrag

gez. Björn Ritscher